## **1 Modificación do contido dos elementos**

Imos ver nesta sección como podemos editar contido HTML ou de texto no documento dun xeito moi sinxelo con jQuery.

### **1.1 Sumario**

- [1](#page-0-0) [Modificar contido HTML ou de texto](#page-0-0)
- [2](#page-0-1) [Engadir, mover e copiar elementos](#page-0-1)
- 3 Sobre o comando append() Esta instrucción engade todos os enlaces que empreguen a clase engadeMe ó final do párrafo que empregue a clase engadirAqui. A disposición dos elementos orixinais depende do número de elementos que teñamos como destino. Si soamente hai un destino (un só párrafo engadirAqui, o elemento orixinal é movido da súa posición orixinal ó novo pai. No caso de que haxa máis dun elemento de destino o elemento orixinal queda na súa posición orixinal e copias deste elemento son engadidas a cada párrafo de destino.
- 4 **Sobre append, prepend, insertAfter, insertBefore** Polo tanto para evitar posibles erros entre navegadores recomendaría empregar os métodos append, prepend e variantes con obxectos que teñan marca de peche </marca>. Os métodos de insertAfter e insertBefore poderán empregarse con calqueira obxecto de destino.
- [5](#page-4-0) [Envolvendo elementos](#page-4-0)
- [6](#page-4-1) [Eliminar elementos](#page-4-1)
- [7](#page-6-0) [Clonar elementos](#page-6-0)
- [8](#page-7-0) [Valores dos elementos nun formulario](#page-7-0)

### <span id="page-0-0"></span>**1.2 Modificar contido HTML ou de texto**

Un primeiro comando que temos para recuperar o contido HTML dun elemento é mediante o comando **html()**. Si chamamos a este método sin parámetros recuperamos o contido HTML do elemento (idéntico á propiedade innerHTML en JavaScript), e se lle pasamos como parámetro código HTML estamos modificando ese contido.

Tamén podemos obter o texto plano dese obxecto empregando o comando **text()**. Vexamos o seguinte exemplo:

```
<script type="text/javascript" src="http://code.jquery.com/jquery-latest.js"></script>
<ul id="unhaLista">
 \langleli>Un\langleli>
 <li>Dous</li>
 <li>Tres</li>
 <li>Catro</li>
\langle/ul>
<script language="javascript">
var meuHtml = $('#unhalista') .html();
var meuTexto = $('#unhalista') .text();
alert(meuHtml);
alert(meuTexto);
</script>
meuHtml conterá: <li>Un</li><li>Dous</li><li>Tres</li><li>Catro</li>
meuTexto conterá: Un Dous Tres Catro
```
Tamén se pode usar o comando **text()** para modifica-lo contido dese obxecto. Simplemente hay que pasarlle texto como parámetro.

```
$("li:eq(2)").text("Elemento actualizado");
```
### <span id="page-0-1"></span>**1.3 Engadir, mover e copiar elementos**

Para engadir contido ó interior dun obxecto na zoa final, empregaremos o comando **append()**.

Este comando acepta unha cadea con contido HTML, unha referencia a un elemento actual ou creado recentemente, ou ben un grupo de elementos jQuery.

Por exemplo:

Esta instrucción engade o contido HTML pasado como parámetro ó final de cada párrafo pero sempre dentro do párrafo. Por exemplo o comando anterior tería como resultado nun posible párrafo:

```
<p>
Texto de probas...etc..etc...<b>algún texto mais</b>
\langle/p>
```
Un uso máis complexo deste comando pode ser:

```
$("p.engadirAqui").append($("a.engadeMe"))
```
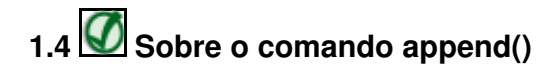

Esta instrucción engade todos os enlaces que empreguen a clase engadeMe ó final do párrafo que empregue a clase engadirAqui. A disposición dos elementos orixinais depende do número de elementos que teñamos como destino. Si soamente hai un destino (un só párrafo engadirAqui, o elemento orixinal é movido da súa posición orixinal ó novo pai. No caso de que haxa máis dun elemento de destino o elemento orixinal queda na súa posición orixinal e copias deste elemento son engadidas a cada párrafo de destino.

Código do exemplo completo:

```
<!DOCTYPE html>
<html lang="es">
<head>
 <meta charset="UTF-8" />
 <title>Exemplo de mover e copiar</title>
 <style type="text/css">
</style>
</head>
<body>
<ul id="unhaLista">
    \langle\text{li}> \text{Un}\times \text{/li}\rangle<li>Dous</li>
   <li>Tres</li>
   <li>Catro</li>
 \langle/ul\rangle<a href="http://www.lavozdegalicia.es/24horas/index.htm" class="engadeMe">24 Horas</a>
  <a href="http://www.lavozdegalicia.es/lomas/index.htm" class="engadeMe">Lo más visto</a>
  <a href="http://www.lavozdegalicia.es/fotos/index.htm" class="engadeMe">Fotos</a>
  <a href="http://www.lavozdegalicia.es/videos/index.htm" class="engadeMe">Vídeos</a>
  <p class="engadirAqui">Párrafo de probas 1: </p>
 <p>Outr párrafo</p>
 <p class="engadirAqui">Párrafo de probas 2: </p>
 <script src="http://code.jquery.com/jquery-2.1.3.min.js"></script>
 <script>
   $(document).ready(function()
   {
      var meuHtml = $('#unhaLista').html();
      var meuTexto = $('#unhalista') .text();
     alert(meuHtml);
     alert(meuTexto);
     $("p.engadirAqui").append($("a.engadeMe"));
   });
 </script>
</body>
</html>
```
O comando **appendTo(destino)** ten o mesmo funcionamento que **append() movendo** (se o destino e único) ou **copiando** (se hai múltiples destinos) o

elemento ou elementos seleccionados á zoa interior final do destino indicado como parámetro.

Exemplos de uso:

```
$('#flor').appendTo('#destinos p')
$('#coche').appendTo('#destinos p:first')
```
No primeiro caso fará copias do elemento con ID flor e os engadirá nos párrafos contidos no obxecto con ID destinos. No segundo caso moverá o coche ó primeiro párrafo contido no obxecto con ID destinos.

Exemplo completo:

```
<!DOCTYPE html>
<html lang="es">
<head>
 <meta charset="UTF-8">
 <title>Mover e Copiar con jQuery</title>
 <style>
   fieldset {
     background-color:#FFCC66;
     border-color:#00457B;
     margin-bottom:12px;
   }
   legend {
     background-color:#6699CC;
     border:2px ridge #00457B;
     color:white;
     font-weight:bold;
     padding:2px 16px;
    }
 </style>
</head>
<body>
 <h2>Probando a mover e copiar<br>
    O debuxo de Formación soamente se copia ou move ó primeiro párrafo. </h2>
    <fieldset id="orixe">
      <legend>Elementos Orixinais</legend>
      <img src="http://www.gifss.com/profesiones/profesores/profesor-01.gif" name="profesor" width="70"
     height="51" id="profesor"/>
     <img src="http://www.unecaman.com/images/formacion.gif" name="formacion" width="70"
     height="51" id="formacion"/>
    </fieldset>
    <fieldset id="destinos">
     <legend>Elementos de Destino</legend>
      <p><img src="http://www.gifs-animados.es/clip-art/entretenimiento/juegos-de-mesa/gifs-animados-juegos-de-mesa-4588196.jpg" width="70" height="51"/></p>
      <p><img src="http://www.gifs-animados.es/clip-art/entretenimiento/juegos-de-mesa/gifs-animados-juegos-de-mesa-4588196.jpg" width="70" height="51"/></p>
      <p><img src="http://www.gifs-animados.es/clip-art/entretenimiento/juegos-de-mesa/gifs-animados-juegos-de-mesa-4588196.jpg" width="70" height="51"/></p>
    </fieldset>
    <div>
      <form action="" onSubmit="return false;">
        <div>
          <input type="radio" name="command" value="appendTo" checked="checked"/>
           appendTo
          <input type="radio" name="command" value="prependTo"/>
           prependTo 
          <input type="radio" name="command" value="insertAfter"/>
           insertAfter 
          <input type="radio" name="command" value="insertBefore"/>
           insertBefore 
        \langlediv><button type="button" id="testButton" onclick="execute()">Probar</button>
      </form>
    \langle div>
    <script src="http://code.jquery.com/jquery-2.1.3.min.js"></script>
    <script>
    $(function) execute() {
        var command = $('input[name=command]:checked').val();
        $('#profesor')[command]('#destinos p')
```

```
$('#formacion')[command]('#destinos p:first')
    }
  </script>
</body>
</html>
```
**prepend()** e **prependTo()** funcionan de xeito semellante a **append()** ou **appendTo()**, pero a inserción do contido faise ó principio da zoa interior do elemento de destino e non ó final.

**Imaxen do exemplo anterior:**

# Probando a mover e copiar O debuxo de Formación soamente se copia ou move ó primeiro párrafo. **Elementos Orixinais Elementos de Destino XIOGO XOGOS**  $20000$ <sup>⊙</sup> appendTo O prependTo O insertAfter O insertBefore Probar

Outra opción consiste en empregar o método **insertAfter()** ou **insertBefore()**:

Con **insertAfter()**, o contido insértase despois do indicado polo párametro, é dicir non estará contido polo obxecto destino (método append).

Con **insertBefore()**, o contido insértase antes do indicado polo párametro, é dicir non estará contido polo obxecto destino (método prepend).

Exemplo:

\$('<p>Hola mundo!</p>').insertAfter('p img');

Esta liña creará un párrafo co texto Hola mundo ! e este párrafo será insertado despois de cada imaxe que esté contida nun párrafo.

### O mesmo exemplo con append e insertAfter:

 $$("p") .append("**3**3aúdos a todos  
''b");$ // Daría como resultado nun párrafo isto: <p>texto párrafo<br/>b>saúdos a todos</b></p> // Pero si en cambio facemos un insertAfter: \$("<b>saúdos a todos</b>").insertAfter("p"); // o resultado será:

<p>texto párrafo</p>>>saúdos a todos</b>

# **1.5Sobre append, prepend, insertAfter, insertBefore**

Polo tanto para evitar posibles erros entre navegadores recomendaría empregar os métodos append, prepend e variantes con obxectos que teñan marca de peche </marca>.

Os métodos de insertAfter e insertBefore poderán empregarse con calqueira obxecto de destino.

[\[Máis información sobre insert\(\), insertAfter\(\) e outros métodos de manipulación en jQuery\]](http://docs.jquery.com/Manipulation)

### <span id="page-4-0"></span>**1.6 Envolvendo elementos**

Si por exemplo queremos meter un elemento dentro doutro, podemos empregar o comando **wrap(envoltorio)**.

Por exemplo:

```
Texto orixe en HTML:
   <a class="azuis" href="www.terra.es">texto de probas.</a>
```
\$("a.azuis").wrap("<div class='probas'></div>");

Este comando colle todos os enlaces que estén empregando a clase azuis e os mete dentro do envoltorio div class.... dando como resultado o seguinte código HTML:

```
<div class="probas">
     <a class="azuis" href="www.terra.es">texto de probas.</a>
  </div>
```
### <span id="page-4-1"></span>**1.7 Eliminar elementos**

Si queremos vaciar ou eliminar un conxunto de elementos, podemos facelo empregando o comando **remove()**.

Exemplo:

```
<!DOCTYPE html>
<html lang="es">
<head>
 <meta charset="UTF-8">
 <title>jQuery</title>
 <style>p { background:yellow; margin:6px 0; }</style>
</head>
<body>
 <p>Hola</p>
  Como te 
 <p>atopas hoxe?</p>
```

```
<button>Chamar a remove() nos parrafos</button>
```

```
<script src="http://code.jquery.com/jquery-2.1.3.min.js"></script>
```

```
<script>
   $(document).ready(function(){
     $("button").click(function () {
       $("p").remove();
      });
   });
 </script>
</body>
</html>
```
#### Imaxe do resultado:

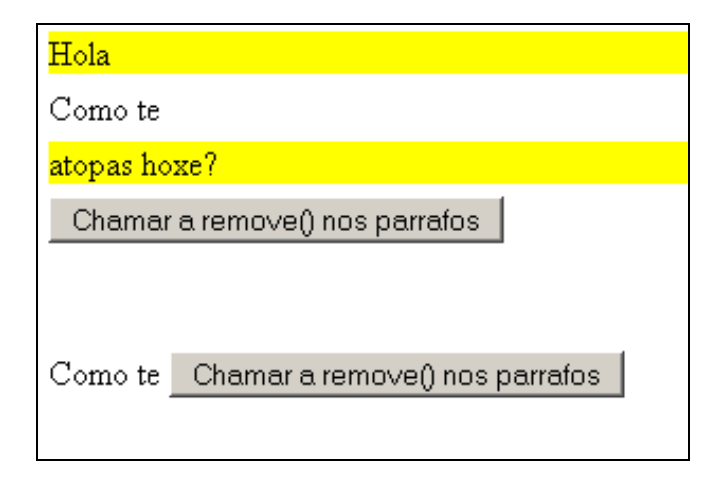

Si en cambio o que queremos é limpar o contido que hai dentro dun elemento podemos facelo co método **empty()**.

Exemplo:

```
<!DOCTYPE html>
<html lang="es">
<head>
 <meta charset="UTF-8">
 <title>jQuery</title>
 <style>p { background:yellow; margin:6px 0; }</style>
</head>
<body>
 <div class="aReemplazar">HolaComo te 
   <p>atopas hoxe?</p>
 </div>
 <button>Chamar a empty()</button>
 <script src="http://code.jquery.com/jquery-2.1.3.min.js"></script>
 <script>
   $(document).ready(function(){
      $("button").click(function () {
       $("div.aReemplazar").empty();
     });
   });
 </script>
</body>
</html>
```
Imaxe do exemplo anterior:

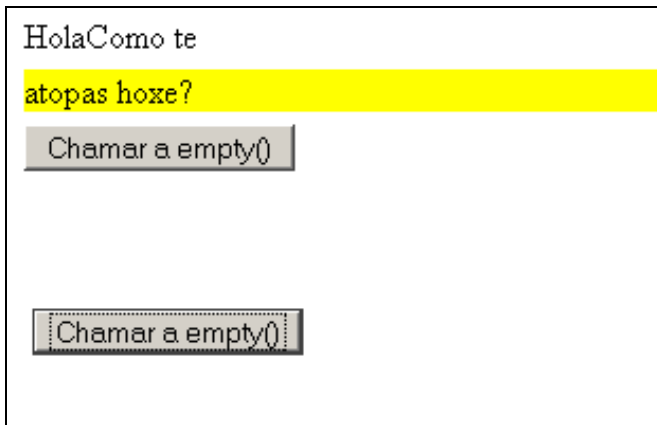

Un código moi empregado consiste en chamar a **remove()** despois de chamar a **after()**. Por exemplo no seguinte código:

```
<!DOCTYPE html>
<html lang="es">
<head>
  <meta charset="UTF-8">
 <title>jQuery</title>
 <style>p { background:yellow; margin:6px 0; }</style>
</head>
<body>
 <div class="aReemplazar">HolaComo te 
   <p>atopas hoxe?</p>
 </div>
 \text{Sub}(\cdot) < \text{Sub}(\cdot) a remove() despois de after()</button>
 <script src="http://code.jquery.com/jquery-2.1.3.min.js"></script>
  <script>
   $(document).ready(function(){
      $("button").click(function () {
        $("div.aReemplazar").after("<p>Estamos reemplazando o div</p>").remove();
      });
   });
  </script>
</body>
</html>
```
Debido a que **after()** (inserta o código despois do obxecto mencionado) devolve o envoltorio orixinal que contén o div, podemos removelo, resultando nun reemplazo do elemento orixinal.

Isto tamén se pode facer có método **replaceWith**. O exemplo anterio faríase con esta instrucción tamén:

\$("div.aReemplazar").replaceWith("<p>Estamos reemplazando o div</p>");

### <span id="page-6-0"></span>**1.8 Clonar elementos**

Unha forma sinxela de facer copias de obxectos é empregando o método **clone()**.

Empregar **clone()** non ten sentido a non ser que fagamos algún tipo de operación cas copias.

Exemplos:

\$('img').clone().appendTo('fieldset.foto');

```
$('ul').clone().insertBefore('#aqui');
```

```
$('ul').clone().insertBefore('#aqui').end().hide();
```
**A primeira liña**: fai unha copia de tódalas imaxes e as engade a tódolos obxectos fieldset que empregan a clase foto.

**A segunda liña**: fai unha copia de tódalas listas desordenadas (incluídos os seus fillos) e esa copia é insertada antes de tódolos obxectos con id **"aqui".**

**A terceira liña**: fai o mesmo ca liña anterior, pero despois de insertar as copias o comando **end()** emprégase para seleccionar o conxunto de elementos orixinais e a continuación oculta-los con **hide()**.

### <span id="page-7-0"></span>**1.9 Valores dos elementos nun formulario**

Para acceder ós elementos nun formulario dispomos do **Form Plugin** desenrolado polos membros do jQuery team, que nos permite realizar un montón de tarefas con calquera tipo de elementos nun formulario.

A forma sinxela de acceder ós valores dos elementos do formulario é empregando o método **val()**.

Recordar que para xestionar ós atributos dun elemento faise con **attr("atributo")** ou **attr("atributo","valor")**.

Este método si o chamamos sin parámetros devolve o valor de ese obxecto e se lle pasamos parámetros podemos modifica-lo value dese elemento.

Exemplo:

var s = \$('input#nome').val();

Devolve o valor dun campo tipo input con id "nome".

Se desexa máis información visite o seguinte enlace:

[Máis información sobre val\(\) en jQuery](http://docs.jquery.com/Attributes/val)

-[-Veiga](https://manuais.iessanclemente.net/index.php/Usuario:Veiga) ([discusión](https://manuais.iessanclemente.net/index.php?title=Usuario_discusi%C3%B3n:Veiga&action=edit&redlink=1)) 14:07 26 ene 2015 (CET)